<span id="page-0-0"></span>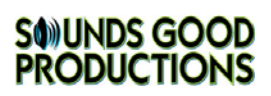

# **STS v4.2**

# **Installation Text**

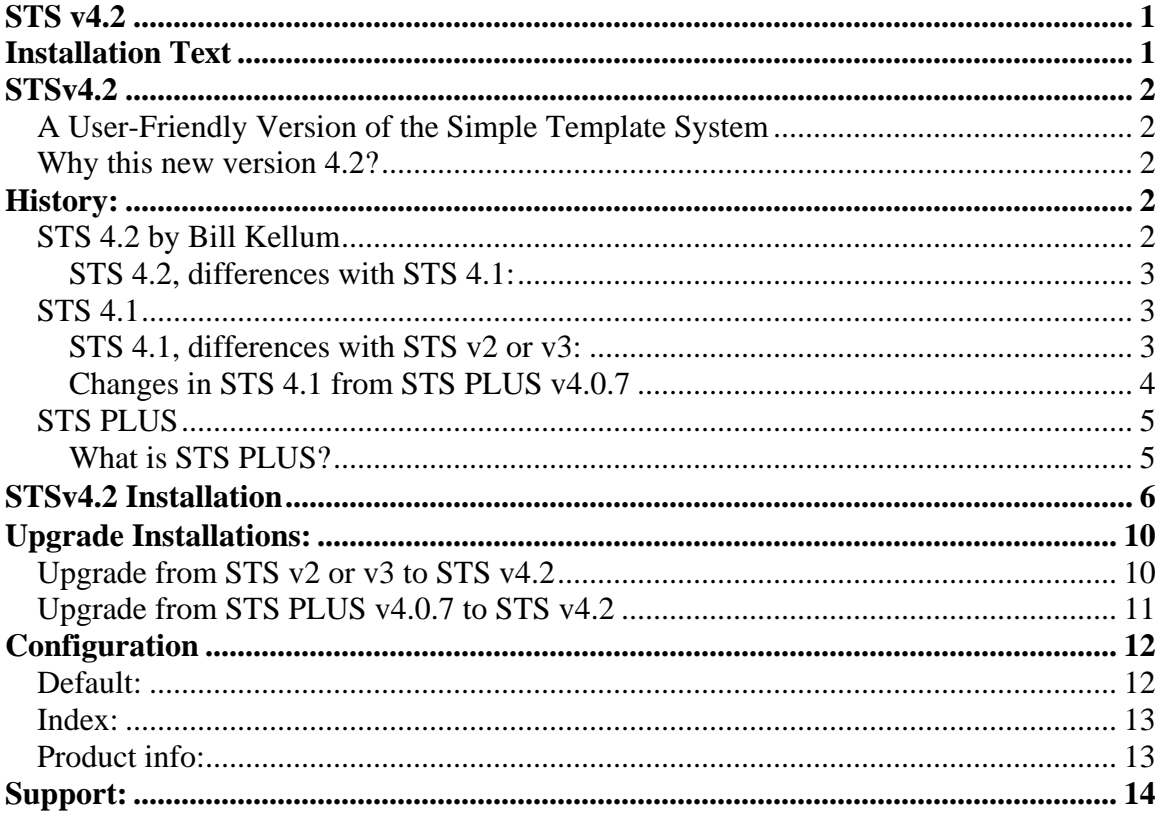

# <span id="page-1-0"></span>**STSv4.2**

## *A User-Friendly Version of the Simple Template System*

#### This install document has been updated to show changes as of August 12, 2006.

Welcome to the easiest template system to date for the osCommerce solution. STS has recently been ranked in the top 5 contribution downloads for osCommerce, passing BTS (Basic Template System). The Simple Template System (STS) has seen a lot of great changes over the years, changes for the better and has drawn a huge fan base. I hope that this version will continue that trend as well as bring in the novice who may have considered previous STS versions "too taunting".

This update includes the *"Footer" patch,* as well as the *"Product info module v1.0.6"* and *"Index module v1.0.3"* updates, integrated into one seamless install. We can all thank Chris (Rigadin2) for these fine updates! I have only taken these updates and bundled them into one seamless install package, along with easy to understand documentation and additional templates for your convenience.

STSv4.2 is an official release of the Simple Template System.

Enjoy,

Bill Kellum

## *Why this new version 4.2?*

STS 4.1 has seen three major changes and a few bug fixes since its release back in April 2006. Without this update, in order to install a stable STS v4.1, new users would have to download four different files as well as make some additional changes to a few of the PHP files in their store. With version 4.2, installation is as simple as downloading one file and following the instructions toward one seamless installation. Instructions for manual installation are still available for those who have a heavily modified store.

The support forum will continue to be located at the STSv4 forum that can be found here: [http://forums.osCommerce.com/index.php?showtopic=204381](http://forums.oscommerce.com/index.php?showtopic=204381)

# **History:**

### *STS 4.2 by Bill Kellum* ([info@billykellum.com\)](mailto:info@billykellum.com).

- Completely based on STSv4.1 by Rigadin ([www.osc-help.net](http://www.osc-help.net/)). If you have kept up with all of the fixes mentioned in the support forum as well as the patches and new modules uploaded onto the contribution site, then you already have version 4.2, without the updated documentation and additional templates of course.

- <span id="page-2-0"></span>- Integrated all bug fixes and updates to this fine contribution into one seamless package.
- Updated the install notes (this document) as well as the contribution's documentation to make the installation and use of STS 4 more user-friendly.
- Added a new "blank" template with all of the required code for ease of use to create your own STSv4.2 templates from scratch.
- Added install instructions for the "Infobox Templates for STS" contribution as an STS4.2 add-on.

### **STS 4.2, differences with STS 4.1:**

- Updated "includes/modules/sts/sts\_index.php" (Rigadin2, May 8, 2006, Index module v1.0.3 for STS4)
- Updated "includes/sts/sts\_product\_info.php (Rigadin2, June 5, 2006, Product info module v1.0.6)
- Updated "includes/footer.php" (Rigadin2, July 25, 2006 "Footer Patch")
- Updated "sts\_templates" folder from both the "clean\_osc" and "upload" folders (cleaned up discrepancies and remains from STS PLUS)
- Bug fix: "index.php\_0.html" template for main page will now work as designed.
- Added: A new module parameter to set in admin. You now have the choice to set STS to look for templates of parent categories.
- Bug fix: The "sts\_product\_info.php" module does not call the function sts\_strip\_content\_tags anymore when using a content template, because there is nothing to take away from your content template.

## *STS 4.1*

- Based on STS PLUS 4.0.7 by Rigadin, which is based on STS v3 by Brian Gallagher [\(www.diamondsea.com](http://www.diamondsea.com/) ).
- Optimization and modularization by Rigadin (rigadin at osc-help dot net)
- Be informed when this contribution is updated: [www.osc-help.net](http://www.osc-help.net/)

### **STS 4.1, differences with STS v2 or v3:**

- Less code and several improvements so it should be faster.
- All templates are in their own folder, selection of folder is made in admin.
- <span id="page-3-0"></span>- Folder choice can be overwritten from URL for testing purposes.
- Switch STS on/off from admin. When off, you will see your store like it was before STS installation.
- Debug mode still available from URL, but with a code defined by admin  $\Rightarrow$ works like a password.

 If STS is off, using debug mode from URL will turn it on only for you. Useful for testing without disturbing visitors.

- Use of modules for code specific to some pages (product\_info.php for example), parameters accessible from admin (like shipping, payment or order total modules).
- Write own module for checkout, create account or else: easy to share like payment modules.
- Ready for product page caching. Not implemented yet, but doors are open.
- Possibility to avoid sorting a big array (speed optimization), by adding a special char at the end of the placeholders, for example "\$languages" becomes "\$languages#". (Can be different on each template).
- Installation is still very easy, modifications only at beginning and end of some files.
- Possibility to have a template for header/columns/footer like always in addition to a template for the content area. Useful with product\_info: main template comes from the category where the product is, while the content itself is defined according to the product\_info template.
- All boxes are now also available separately, no need to show specials if you want to show tell a friend box, no need to show best sellers if you want to show product notifications.
- Boxes that should not appear on certain pages will have an empty tag, meaning that customers will not see the placeholder name (try, in v2.x, \$banner without having banner or \$languages in checkout process page, you'll see what I mean).
- Possibility to write php script in the templates, like in STS v3.
- Compatibility mode for templates made for STS v2 or v3

#### **Changes in STS 4.1 from STS PLUS v4.0.7**

- UPDATED "class sts.php": Renewed some parts of the code. Included template file from within the sts class instead of from a separate function, so the template can use \$this-> to access methods and variables from the sts class. Added function add\_debug (\$text, \$br=true) that add text to the \$sts->template['debug'] with a line break by default, it helps when you want to debug your store.

- <span id="page-4-0"></span>- DELETED "sts\_column\_right.php" as its 1 line of code can be put directly in "column\_left.php".
- UPDATED "sts footer.php": There is no need to record the variable "columnright2footer" as it does not contain any usable information. "sts\_display\_output" is now called from here.
- UPDATED examples in sts\_user\_code.php.
- UPDATED "sts\_display\_output.php": It no longer displays the template variable 'template\_html' in debug mode because it makes the page very long and it only represents the source code of the page. For example; you can look at the source code instead.
- UPDATED module "sts\_product\_info.php v1.0.5" to use templates for products in specific categories. Template "product info  $c32$ " for products in category ID32 and in sub-categories. Works also for content templates.
- UPDATED "sts\_column\_left.php" to not show the reviews infobox when on the "product\_reviews\_info.php" page. The infobox and the page are using the same variable names and it created a mess when the infobox was called before the content of the page. This is a simple workaround. If you want the infobox to display all the time, you have to change the variable names inside the infobox (or inside the script of the page). I have not tested without STS, but I'm pretty sure that the problem is the same, if the reviews infobox is placed in the left column.

## *STS PLUS*

### **What is STS PLUS?**

Chris changed the code so much from STS v3 that he made a different contribution called STS PLUS. STS PLUS seen a lot of improvements and drew a very large following of talented osCommerce users. The latest STS PLUS version is 4.0.7, which happens to be the final release since it came back to STS in April, 2006 as STSv4.1. So, STS 4.1 is an official release of STS.

- STS PLUS 4.0.7 users are welcome to upgrade and should be advised that Chris will no longer update STS PLUS, but has chosen rather to devote his efforts to its successor STS v4.

## <span id="page-5-0"></span>**STSv4.2 Installation**

NOTE: These install instructions refer to the "catalog" folder of your store, as it is in standard osCommerce 2.2MS2. If you have changed the name of this folder, to "store" or "shop" for example, use this name instead of "catalog" when you read the instructions. In any case, the folder structure in the STS package follows the structure of osCommerce, so you should be able to see where the files should be copied.

NOTE: If you have a previous version of STS installed and would like to "upgrade" to version 4.2, please follow the "Upgrade" instructions mentioned later in this document.

- **1)** Make a backup of your application.
- **2)** Do it again

**3a)** Follow this installation path if you do not have any other contributions installed:

If you have a fresh OsCommerce MS2 installation, meaning you do not have any other contributions installed or have made any edits to the code, copy the files from the folder "**clean\_osc/catalog**" over your catalog. This will overwrite some original files and add new ones.

**That's it; you can now jump to the "Configuration" section, mentioned later in this document.** 

**Go to step 3b if you need to install STSv4.2 manually, meaning making each page edit as well as uploading some files new to osCommerce in this contribution.** 

**3b)** If you have already installed other contributions, it is advised to copy only the new files to your osCommerce store. All the new files are located in the "**upload/catalog**" folder. **You then have to make some changes manually. Continue reading:** 

### • **Admin side:**

**Open the file "admin/modules.php"**:

*Find:*

```
switch ($set) {
```
*Add after:*

```
// START STS 4.1 
case 'sts': 
$module type = 'sts';$module_directory = DIR_FS_CATALOG_MODULES . 'sts/'; 
$module_key = 'MODULE_STS_INSTALLED'; 
define('HEADING_TITLE', HEADING_TITLE_MODULES_STS); 
break; 
// END STS 4.1
```
**Open the file "admin/includes/languages/english.php"** (+other languages):

*Add at the end:*

//START STS 4.1 define('BOX\_MODULES\_STS', 'STS'); //END STS 4.1

**Open the file "admin/includes/boxes/modules.php"**:

*Find:* 

'<a href="' . tep\_href\_link(FILENAME\_MODULES, 'set=payment', 'NONSSL') . '" class="menuBoxContentLink">' . BOX\_MODULES\_PAYMENT . '</a> </br>' .

*Add after:*

```
// START STS 4.1 
'<a href="' . tep_href_link(FILENAME_MODULES, 'set=sts', 'NONSSL') 
. '" class="menuBoxContentLink">' . BOX_MODULES_STS . '</a><br>' 
. 
// END STS 4.1
```
**Open the file "admin/includes/languages/english/modules.php"** (+other languages):

*Add at the end:*

```
//START STS 4.1 
   define('HEADING_TITLE_MODULES_STS', 'STS Modules'); 
   //END STS 4.1
```
• Catalog side:

**Open the file** "**catalog/includes/application\_top.php"**

*Add at the end:*

// START STS 4.1 require (DIR\_WS\_CLASSES.'sts.php');  $$sts= new sts$ ); \$sts->start\_capture(); // END STS 4.1

**Open the file "catalog/includes/application\_bottom.php"**

*And add at the beginning:*

// START STS 4.1 with footer patch if (\$sts->display\_template\_output) { include DIR\_WS\_MODULES.'sts\_inc/sts\_footer.php'; } //END STS 4.1

**Open the file "catalog/includes/header.php"**

*Add at the beginning:*

// START STS 4.1 \$sts->restart\_capture ('applicationtop2header'); // END STS 4.1

#### **Open the file "catalog/includes/column\_left.php"**

*Add at the beginning:*

```
// START STS 4.1 
if ($sts->display_template_output) { 
include DIR_WS_MODULES.'sts_inc/sts_column_left.php'; 
} else { 
//END STS 4.1
```
*Add at the end:*

// START STS 4.1 } // END STS 4.1

#### **Open the file "catalog/includes/column\_right.php"**

*Add at the beginning:*

```
// START STS 4.1 
if ($sts->display_template_output) { 
$sts->restart_capture ('content'); 
} else { 
//END STS 4.1
```
*Add at the end:*

// START STS 4.1 } // END STS 4.1

<span id="page-9-0"></span>**Open the file "catalog/includes/footer.php"**

*Add at the beginning:* 

// START STS 4.1 with footer patch if (\$sts->display\_template\_output) { //include DIR\_WS\_MODULES.'sts\_inc/sts\_footer.php'; } else { //END STS 4.1

*Add at the end:* 

// START STS 4.1 } // END STS 4.1

# **Upgrade Installations:**

### *Upgrade from STS v2 or v3 to STS v4.2*

- Make a backup of your application, files and db.
- Do it again.
- Remove STS v2 or v3, but keep the files near, especially sts\_user\_code.php. Files to modify: configure.php, header.php, column\_left.php, column\_right.php, footer.php .
- Install STS v4.2
- Put back your specialities in the new sts\_user\_code.php, using the new syntax (see example in the file itself).
- Test well.

## <span id="page-10-0"></span>*Upgrade from STS PLUS v4.0.7 to STS v4.2*

#### Edited on August 12, 2006

*Replace the following files with the ones provided in this release:* 

- catalog/includes/modules/sts/sts\_index.php
- catalog/includes/modules/sts/sts\_product\_info.php
- catalog/includes/modules/sts\_inc/product\_info.php
- catalog/includes/modules/sts\_inc/sts\_column\_left.php
- catalog/includes/modules/sts\_inc/sts\_user\_code.php
- catalog/includes/modules/sts\_inc/sts\_display\_output.php
- catalog/includes/modules/sts\_inc/sts\_footer.php
- catalog/includes/modules/sts/sts\_product\_info.php
- catalog/includes/classes/sts.php
- catalog/includes/column\_right.php

*Add the following new template files provided in this release:* 

• catalog/includes/sts\_templates/test/sts\_blank\_template.html

*Add the following new template folder provided in this release:* 

• catalog/includes/sts templates/full

*Delete the following file:* 

• catalog/includes/modules/sts\_inc/sts\_column\_right.php

*Modify the following file in your osCommerce store:* 

• Open catalog/includes/application\_bottom.php

#### <span id="page-11-0"></span>*Find:*

// START STS PLUS 4.0 Store output between footer.php and application\_bottom.php

\$sts->stop\_capture('footer2applicationbottom');

 require (DIR\_WS\_MODULES . 'sts\_inc/sts\_display\_output.php'); // Print everything out

// END STS PLUS 4.0

// close session (store variables)

#### *Replace with:*

// START STS 4.1 with footer patch

if (\$sts->display\_template\_output) {

include DIR\_WS\_MODULES.'sts\_inc/sts\_footer.php';

}

//END STS 4.1

// close session (store variables)

You are now finished upgrading files. Go to the "Configuration" section to complete the Upgrade from STS Plus 4.07 to STSv4.2.

# **Configuration**

Go to admin panel – modules. You should see a new link in the left column: "STS". Click on it and a list of modules appears. Those modules are in "catalog/includes/modules/sts".

Three modules are included with this contribution (v4.2):

- 1. *Default:* This is the main module; it must be installed in order to use STS v4.2. The parameters are:
	- *Use Simple Template System:* Select 'True' to use STS, or 'False' to use the stock version of osCommerce.
	- *Code for debug output:* Enter the code here that will enable you to see debug information on your pages by adding:

?sts\_debug=[this code] in the URL of the page you want to debug. If STS is disabled, the URL trick still works; meaning, you are the only one to see the STS version of your shop.

<span id="page-12-0"></span>• *Files for normal template:* When the default template is used, the files listed here will be included during process of the script. Those files must be located in "catalog/includes/modules/sts\_inc" folder and generally contains code to build placeholders. For example:

By default the file sts user code is included, but if you don't use any placeholder defined inside this file, just remove it from the list. On the other hand, if you add a contribution which adds some new placeholders, like the famous Header Tags Controller, then you only need to add the file in the list. The files must be separated by semicolons.

- **Template folder:** The folder inside "catalog/includes/sts\_templates/" where the templates are located. For example, enter "test" to use templates located in "catalog/includes/sts\_templates/test/"
- *Default template file:* The default template used if no specific template for the page is found.

Note: New placeholders can also be defined in sts\_user\_code.php instead of creating new files to include. The choice is up to you.

- 2. *Index:* This is the module used when the "index.php" page is displayed. If it is not installed or is disabled, the default module will be used. Parameters of the module are:
	- *Use templates for index page:* Select 'True' to use or 'False' to continue using the STS default module.
	- *Files for index.php template:* List the files to include when displaying "index.php", separated by semicolons. See STS default module for more details.
- 3. *Product info:* This is the module used when the "product\_info.php" page is displayed. If it is not installed or is disabled, the STS default module will be used. Parameters of the module are:
	- *Use templates for product info page:* Select 'True' to use or 'False' to continue using the STS default module. Keep it set to 'False' if you don't have specific templates for your products.
	- *Enable STS3 compatibility mode:* Select 'True' if you have templates like "product\_info.php.html" or "product\_info.php\_ID.html" which are not using \$content but all the specific product info variables. This is for compatibility with STS v2 and v3 templates, as STS v4 works a bit different with product info templates. To reduce parse time, I recommend setting this to 'False' and use a content template instead.
	- *Files for normal template:* List the files to include when displaying

<span id="page-13-0"></span>"product\_info.php" using a general template only (like the old STS versions do), separated by semicolons. See STS default module for more details.

The default value is: "sts\_user\_code.php".

• *Files for content template:* List the files to include when displaying "product\_info.php" using a template for the content part of the page plus a general template (the one with header, columns, footer). The default value is: "sts\_user\_code.php;product\_info.php;".

\*\*\*See STSv4.2 document for "Infobox Templates for STS" contribution installation (chapter 6) if you are interested in using this with STSv4.2.

The above was edited by Bill Kellum for errors and additions as of August 12, 2006.

You can contact Bill Kellum at: [info@billykellum.com](mailto:info@billykellum.com).

### **SOUNDS GOOD PRODUCTIONS**

# **Support:**

Since STSv4.2 is really a 2<sup>nd</sup> Edition of STSv4.1, I thought it best to keep all questions located at the current STSv4 forum.

Please only post problems related to STS v4, not to previous versions. **The official STSv4.2 support forum is located below:**

[http://forums.osCommerce.com/index.php?showtopic=204381](http://forums.oscommerce.com/index.php?showtopic=204381)

You can also take a look at the **STS PLUS thread below**; but please post questions related to STS4.2 into the support thread above:

[http://forums.osCommerce.com/index.php?showtopic=187122&view=getn](http://forums.oscommerce.com/index.php?showtopic=187122&view=getnewpost) [ewpost](http://forums.oscommerce.com/index.php?showtopic=187122&view=getnewpost)